No. of Printed Pages: 8

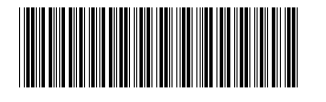

பதிவு எண் Register Number

# 6686

# **Part III - Vocational Subjects**

# கணினி தொழில் நுட்பம்

# **COMPUTER TECHNOLOGY**

(தமிழ் மற்றும் ஆங்கில வழி / Tamil & English Version)

கால அளவு : 3.00 மணி நேரம் ] Time Allowed: 3.00 Hours |

[ மொத்த மதிப்பெண்கள் : 70

[ Maximum Marks: 70

- அனைத்து வினாக்களும் சரியாக பதிவாகி உள்ளதா என்பதனை சரிபார்த்துக் அறிவுரைகள் : (1) கொள்ளவும். அச்சுப்பதிப்பில் குறையிருப்பின் அறைக் கண்காணிப்பாளரிடம் உடனடியாகத் தெரிவிக்கவும்.
	- $(2)$  நீலம் அல்லகு கருப்பு மையினை மட்டுமே எழுதுவதற்கும் அடிக்கோடிடுவதற்கும் பயன்படுத்த வேண்டும். படங்கள் வரைவதற்கு பென்சில் பயன்படுத்தவும்.
- **Instructions** :  $(1)$ Check the question paper for fairness of printing. If there is any lack of fairness, inform the Hall Supervisor immediately.
	- Use Blue or Black ink to write and underline and pencil to draw  $(2)$ diagrams.

# பகுதி – **I** / **PART** - I

- அனைத்து வினாக்களுக்கும் விடையளிக்கவும். குறிப்பு : (i)  $15x1 = 15$ 
	- (ii) கொடுக்கப்பட்டுள்ள மாற்று விடைகளில் மிகவும் ஏற்புடைய விடையைத் தேர்ந்தெடுத்துக் குறியீட்டுடன் விடையினையும் சேர்த்து எழுதவும்.
- Answer all the questions. Note:  $(i)$ 
	- Choose the most appropriate answer from the given four alternatives  $(ii)$ and write the option code and the corresponding answer.

[திருப்புக / Turn over

1. பொருந்தாத ஒன்றைத் தேர்ந்தெடுக்கவும்:

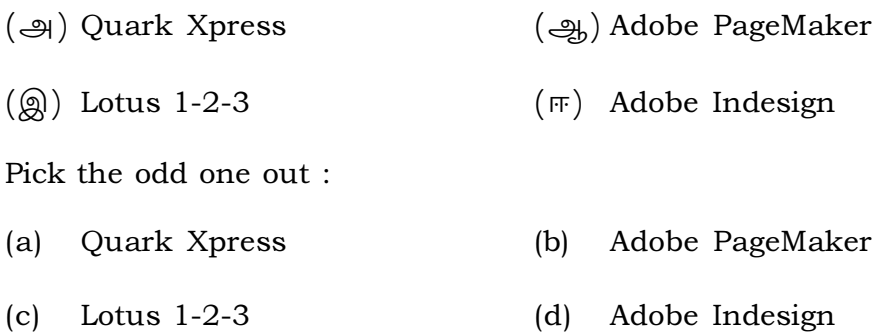

 $2.$ PageMaker சன்னல் திரையில் கருப்பு நிற எல்லைக் கோட்டிற்கு வெளியில் இருக்கும் பகுதி \_\_\_\_\_\_\_\_\_\_ என அழைக்கப்படுகிறது.

 $(\circledR)$  dashboard  $(\triangleleft)$  blackboard  $\left(\frac{1}{2h}\right)$  page  $(\mathbb{F})$  pasteboard In PageMaker Window, the area outside the dark border is referred to as

- $(a)$ blackboard  $(b)$ page  $(c)$ dashboard (d) pasteboard
- அடோப் பேஜ்மேக்கரில் ஒட்டுவதற்கான விசைப்பலகை குறுக்குவழி சாவிச் சேர்மானம் :  $3.$

 $(\bigoplus)$  Ctrl + X  $\left(\frac{1}{2} \right) \text{Ctrl} + C$  $(\circledR)$  Ctrl+P  $(\text{F})$  Ctrl + V

In Adobe PageMaker shortcut key to paste is :

- $Ctrl + C$  $Ctrl + X$  $(b)$  $(c)$   $Ctrl + P$ (d)  $Ctrl + V$  $(a)$
- $4.$ ஒன்று அல்லது ஒன்றுக்கு மேற்பட்ட சட்டங்களை ஆக்கிரமித்திடும் தொடர்ச்சியான உரை :

(அ) பொருள் (ஆ) கதை (இ) தட்டு (ஈ) பத்தி

Continuous text that occupies one or more frames is called a :

story object  $(b)$  $(c)$  palette (d) paragraph  $(a)$ 

 $\overline{2}$ 

5. தவறான இணை/இணைகளைத் தேர்ந்தெடுக்கவும் : செருகும் புள்ளிக்கு வலது பக்கத்தில் ஒரு வார்த்தை  $Shift +Ctrl + \rightarrow$  $(i)$  $\equiv$ செருகும் புள்ளிக்கு மேல் ஒரு வரி  $Shift + \rightarrow$  $(ii)$  $\mathbf{r}$ (iii) செருகும் புள்ளிக்கு கீழே ஒரு பத்தி  $Shift +Ctrl + \downarrow$ Shift +  $\uparrow$ (iv) செருகும் புள்ளிக்கு கீழ் ஒரு வரி  $(\bigoplus)$  (ii) மற்றும் (iv)  $\left(\bigoplus_{i=1}^{\infty}\right)$  (i) மற்றும் (ii)  $(Q)$  (i) மற்றும் (iii)  $(\overline{m})$  (iii) மற்றும் (iv) Choose incorrect pair/pairs : One word to the right of insertion point  $Shift +Ctrl + \rightarrow$  $(i)$  $\equiv$  $(ii)$ One line up from insertion point  $Shift + \rightarrow$  $Shift +Ctrl + \downarrow$ (iii) One paragraph below insertion point Shift +  $\uparrow$ One line down from insertion point  $(iv)$  $(a)$  $(ii)$  and  $(iv)$  $(b)$  $(i)$  and  $(ii)$  $(i)$  and  $(iii)$  $(d)$ (iii) and (iv)  $(c)$ கோரல்ட்ராவில் ஒரு பொருளை தேர்வு செய்ததை நீக்க உதவும் சாவி : 6.  $(\triangleleft)$  Shift  $\left(\frac{1}{2}a\right)$  Esc  $(Q)$  Delete  $(\mathbb{F})$  Ctrl key is used to deselect a single object in CorelDRAW.  $(a)$  Shift  $(b)$ Esc  $(c)$ Delete  $(d)$ Ctrl கோரல்ட்ராவில் இணைக்கப்பட்ட பொருளினை தனித்தனியே பிரிக்க உதவும் சாவிச் 7. சேர்மானம் :  $\left(\bigoplus_{h} Ctr1 + K\right)$  $(\circledR)$  Ctrl+A  $(\bigoplus)$  Ctrl + S  $(\pi)$  Ctrl+C To break apart a combined object, \_\_\_\_\_\_\_\_\_\_ shortcut key is used in CorelDRAW. (d)  $Ctrl + C$ (a)  $Ctrl + S$  $Ctrl + K$ (c)  $Ctrl + A$  $(b)$ கோரல்ட்ராவில் வட்டத்தை வரைய எந்த கருவி உதவுகின்றது ? 8. (அ) Rectangle கருவி  $\left(\frac{a}{2} \right)$  Shape கருவி (இ) Crop கருவி (ஈ) Ellipse கருவி In CorelDRAW which tool is used to draw a circle ? Rectangle tool Shape tool  $(a)$  $(b)$ 

Crop tool Ellipse tool  $(c)$  $(d)$ 

[திருப்புக / Turn over

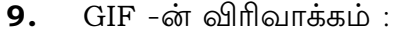

- (அ) Graphics Internet Format
- (ஆ) Graphics Interchange Format
- (@) Graphical Interactive File
- (ஈ) Graphics Information Format Expand GIF :
- $(a)$ Graphics Internet Format
- $(b)$ Graphics Interchange Format
- Graphical Interactive File  $(c)$
- $(d)$ Graphics Information Format
- 10. WMA கோப்பு வடிவத்தின் உரிமையாளர்:

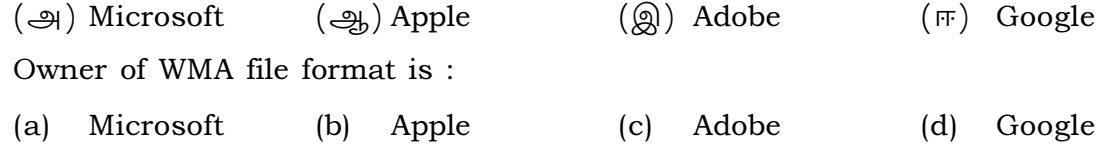

11. ப்ளாஸ் சன்னல் திரை கூறுகளின் எண்ணிக்கை:  $(\bigoplus)$  5  $\left(\frac{1}{2h}\right)$  3  $(2) 6$  $(m)$  4 Number of window components in Flash is :  $(a) 5$  $(b)$ 3  $(c)$ 6  $(d)$  $\overline{4}$ 

- 12. Flash கோப்பின் தொடா நிலை விரிவாக்கம் \_\_\_\_\_\_\_\_\_.  $(\bigoplus)$  .xls  $\left(\frac{1}{2h}\right)$ .shw  $(\circledA)$  fla  $(\mathbb{F})$  .doc The default file name extension for flash file is :  $(a)$  .xls  $(b)$ .shw  $(c)$  $fla$ .  $(d)$ .doc
- 13. பயன்பாட்டுப் பட்டியின் மேல் பகுதியில் தோன்றும் பட்டை:  $(\bigoplus_{h})$  Menu (அ) Tool  $(\circledA)$  Title  $(\mathbb{F})$  Search The \_\_\_\_\_\_\_\_\_ bar displays at the top of the Application Menu.  $(a)$  Tool

Menu

 $(b)$ 

(c) Title

 $(d)$ 

Search

14. ஆட்டோகேட் 2016 -ல் கட்டளைச் சாளரம் தோன்றச் செய்ய, \_\_\_\_\_\_\_\_\_\_ விசைப் பலகை குறுக்குவழி சாவியை அழுத்த வேண்டும்.  $\left(\bigoplus\right)$  Ctrl + 8  $\left(\frac{a}{2b}\right)$  Ctrl + 1  $\left(\circledR\right)$  Ctrl+7  $(\mathbb{F})$  Ctrl+9 shortcut key is used to show the command window in AutoCAD 2016. (a)  $Ctrl + 8$ (b)  $Ctrl + 1$  $|c|$  Ctrl+7  $(d)$  Ctrl+9 15. ஆட்டோகேட்-ல் ஆன்லைன் உதவி பெற \_\_\_\_\_\_\_\_\_ செயல்பாட்டு விசை பயன்படுகிறது.  $(Q)$  F4  $\left(\bigoplus\right)$  F3  $\left(\frac{1}{2} \right)$  F1  $(\mathbb{F})$  F2 To get online help, \_\_\_\_\_\_\_\_\_\_ function key is used in AutoCAD.  $(b)$  $F1$ 

### பகுதி - II / PART - II

குறிப்பு : எவையேனும் ஆறு வினாக்களுக்கு விடையளிக்கவும். வினா எண் 24 -க்கு கட்டாயமாக விடையளிக்கவும்.  $6x2=12$ 

 $\begin{bmatrix} c \end{bmatrix}$  F4

- Note: Write any six questions. Question no. 24 is compulsory.
- 16. தொடர்புள்ள உரை என்றால் என்ன ? What is threading text ?

 $(a)$  F3

- 17. பண்பு சோதிப்பான் (Property Inspector) பற்றி சிறு குறிப்பு வரைக. Write short note on Property Inspector.
- 18. InDesign ஆவண சன்னல் திரையில் எது அவசியமானது ? What is "Essentials" in InDesign document window?
- 19. கோரல்ட்ராவில் ரூலரின் பயன்பாடு என்ன ? What is the use of ruler in CorelDRAW ?
- 20. கோரல்ட்ராவில் பொருட்களை குழுவாக்க படிநிலைகளை எழுதுக. Write the steps to group objects in CorelDRAW.

[திருப்புக / Turn over

 $(d)$  F<sub>2</sub>

- 21. அசைவூட்டல் என்றால் என்ன ? What is Animation ?
- 22. உரைத் தொகுதி என்றால் என்ன ? What is text block?
- 23. ஆட்டோ கேடை (AutoCAD) எவ்வாறு தொடங்குவாய் ? How do you start AutoCAD ?
- 24. FLASH -ல் சட்டங்கள் என்றால் என்ன ? What do you mean by Frames in Flash ?

# பகுதி - III / PART - III

- குறிப்பு: எவையேனும் ஆறு வினாக்களுக்கு விடையளிக்கவும். வினா எண் 33 -க்கு கட்டாயமாக விடையளிக்கவும்.  $6x3=18$
- Note: Write any six questions. Question no. 33 is compulsory.
- 25. பேஜ்மேக்கரில் பிரிக்கப்பட்ட உரைத் தொகுதியை எவ்வாறு சேர்ப்பாய் ? How do you rejoin split blocks in PageMaker ?
- 26. மாஸ்டர் பக்கத்தின் பயன் என்ன ? What is the use of Master page ?
- 27. பெரிதாக்குதலுடன் (Zooming) தொடர்புடைய சார்புகளுக்கான அனைத்து விசைப்பலகை குறுக்கு வழிகளைப் பற்றி எழுதுக. Write all the keyboard shortcuts for functions associated with Zooming in InDesign.
- 28. கோரல்ட்ராவில் செவ்வகத்தை வரைய படிநிலைகளை எழுதுக. Write the steps to draw a rectangle in CorelDRAW.
- 29. கோரல் ட்ராவில் ஆவணக் கோப்புகளை மூடுவதற்கான வழிமுறைகளை எழுதுக. Write the steps to close document files in CorelDRAW.
- 30. அசைவூட்டலின் சிறப்பம்சங்கள் மற்றும் தொழில் நுட்பங்களை விவரிக்கவும். Describe the features and techniques of Animation.
- 31. Zoom கருவி மற்றும் Hand கருவி வேறுபாடுகளைக் கூறுக. Differentiate Zoom Tool and Hand Tool.
- 32. LINE கட்டளையில் உள்ள Undo தேர்வின் பயன்களை எழுதுக. Explain the uses of LINE Undo option.
- 33. Flash -ல் Bone கருவி எவ்வாறு பயன்படுகிறது ? Explain the use of Bone Tool in Flash.

# பகுதி - IV / PART - IV

- குறிப்பு : அனைத்து வினாக்களுக்கும் விடையளிக்கவும்.
- Note: Answer all the questions.
- 34. (அ) சட்டத்தில் உரையை வைக்கத் தேவையான வழிமுறைகளைக் கூறுக.

# அல்லது

- (ஆ) பேஜ்மேக்கரில் ஆவணத்தை அச்சிடும் முறையை விவரிக்கவும்.
- $(a)$ Write the steps to place the text in a frame.

#### **OR**

- Explain the procedure to print a document in PageMaker.  $(b)$
- 35. (அ) InDesign -ல் புதிய ஆவணத்தை உருவாக்குவதற்கான படிநிலைகளை எழுதுக.

#### அல்லது

- (ஆ) அடோப் ஃப்ளாஷ் -ல் Lasso கருவியை பயன்படுத்தி எவ்வாறு ஒரு பொருளை தேர்வு செய்வாய் ?
- (a) Write the steps to create a new document in InDesign.

#### **OR**

How do you select an object using Lasso tool in Adobe flash.  $(b)$ 

[திருப்புக / Turn over

 $5x5 = 25$ 

36.  $(\Rightarrow)$  கோரல்ட்ராவில் பல கோணங்களை (Polygon) வரைய படிநிலைகளை எழுதுக.

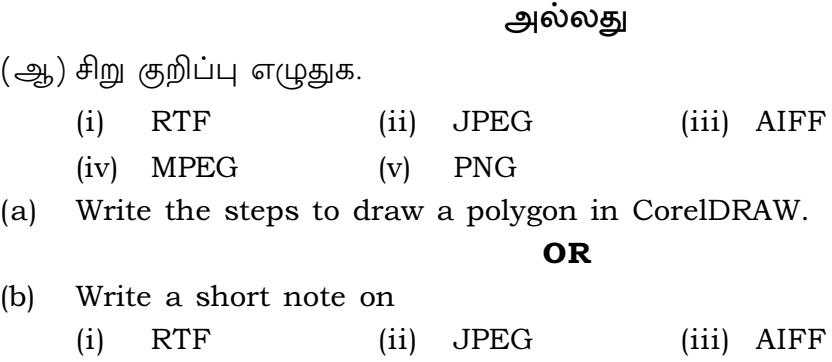

(iv) MPEG (v) PNG

37. (அ) அடோப் ஃப்ளாஷ் -ல் Polystar கருவியை பயன்படுத்தி நட்சத்திரம் வரையும் முறையை விவரிக்கவும்.

# அல்லது

- $(\omega_{\rm b})$  கோரல்ட்ராவில் ஒரு பக்கத்தை நீக்குவதற்கான வழிமுறைகளை விவரிக்கவும்.
- (a) Explain the steps to draw a star using polystar tool in Adobe Flash.

#### OR

- (b) Explain the procedure to delete a page in CorelDRAW.
- 38.  $(\bigtriangleup)$  Flash சன்னல் திரையில் பயன்படுத்தும் கூறுகளை விவரிக்கவும்.

# அல்லகு

- (ஆ) ஆட்டோகேடில் செவ்வகம் வரைவதற்கான வழிமுறைகளைக் கூறுக.
- (a) Explain the components used in Flash window.

#### OR

(b) Write the steps to draw a rectangle in AutoCAD.

- o O o -